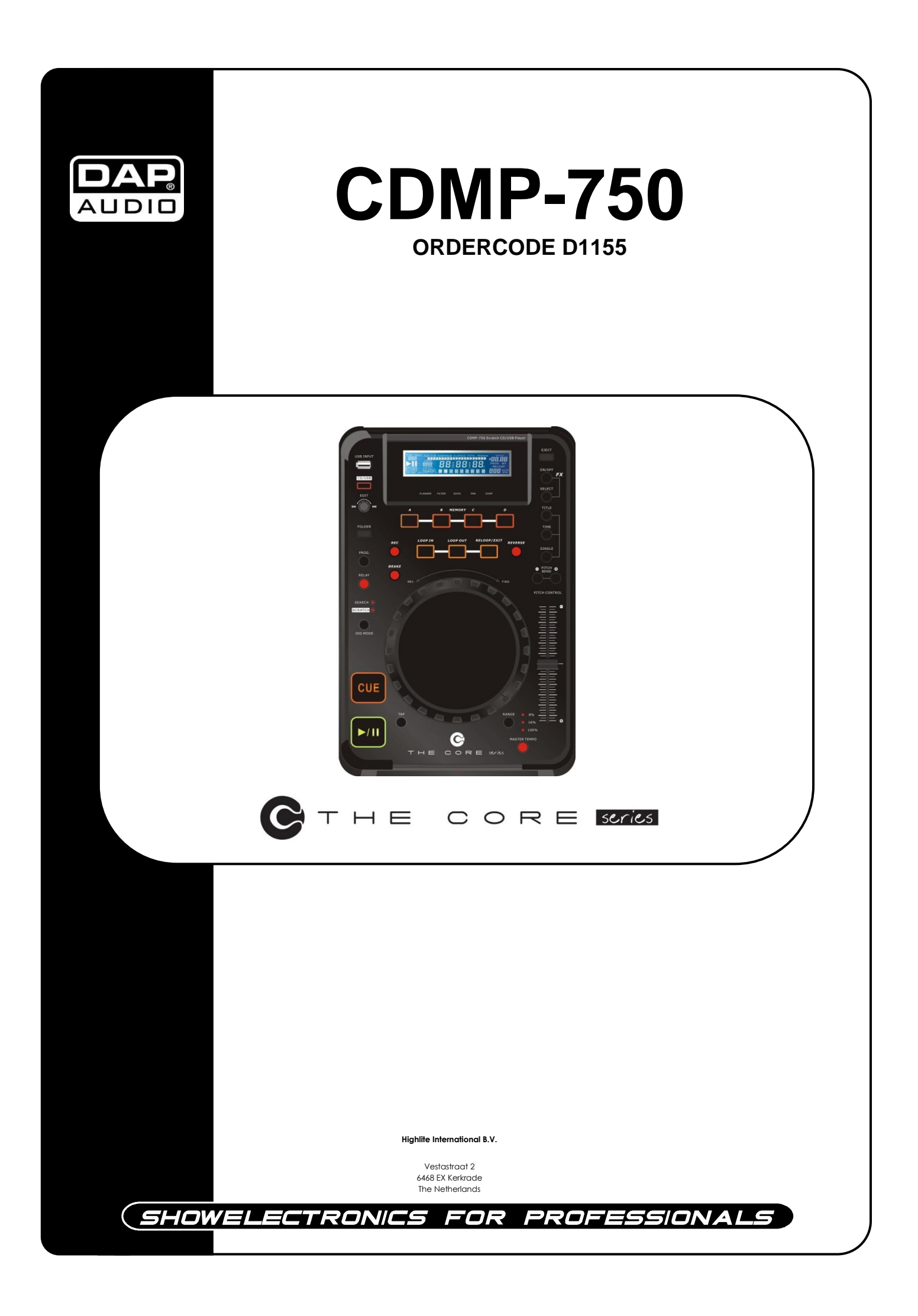

#### **Herzlichen Glückwunsch!**

Sie haben ein hervorragendes und innovatives Produkt von DAP Audio erworben. Der CDMP-750 von DAP Audio sorgt auf jeder Veranstaltung für beste Unterhaltung. Egal ob Sie eine Veranstaltung ohne großen technischen Aufwand oder eine anspruchsvolle Show planen, dieses Produkt wird die von Ihnen gewünschten Effekte professionell umsetzen.

Verlassen Sie sich auf DAP Audio. Wir machen die besseren Audiogeräte.

Wir entwerfen und produzieren professionelle Audioausrüstung für die Unterhaltungsindustrie. Wie bringen regelmäßig neue Produkte auf den Markt und machen alles für Ihre Zufriedenheit, die Zufriedenheit unserer Kunden.

Für weitere Informationen: [iwant@dap-audio.info](mailto:iwant@dap-audio.info)

DAP Audio bietet einige der qualitativ hochwertigsten und preiswertesten Produkte auf dem Markt an. Wenn Sie Ihre Audioausrüstung in Zukunft noch erweitern wollen, schauen Sie am besten wieder nach den hervorragenden Produkten von DAP Audio.

Geben Sie sich nur mit dem Besten zufrieden - DAP Audio!

Ihr DAP Audio-Team!

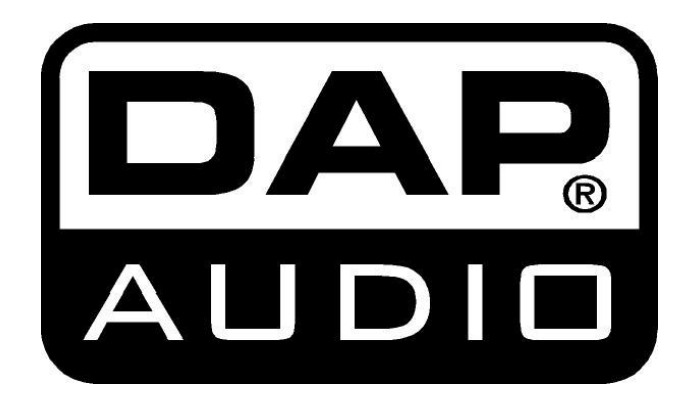

#### **DAP Audio**

### DAP Audio CDMP-750™ Anleitung

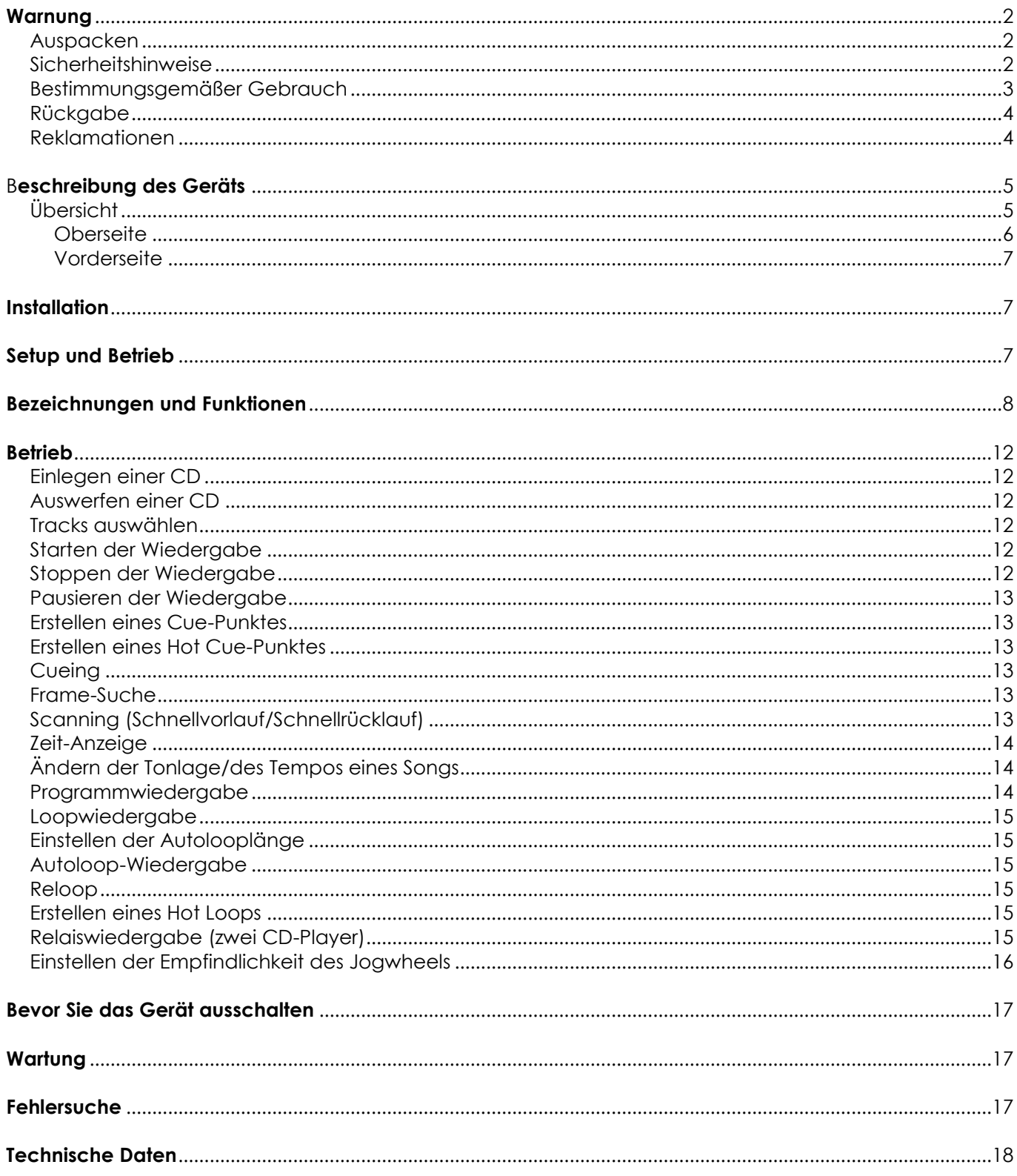

### <span id="page-3-0"></span>**Warnung**

#### **BITTE LESEN SIE DIESE ANLEITUNG ZU IHRER SICHERHEIT SORGFÄLTIG DURCH, BEVOR SIE DAS GERÄT ZUM ERSTEN MAL IN BETRIEB NEHMEN!**

### <span id="page-3-1"></span>**Auspacken**

Packen Sie das Produkt bitte direkt nach dem Erhalt aus und Überprüfen Sie es auf Vollständigkeit und Unversehrtheit. Falls Sie Transportschäden an einem oder mehreren Teilen des Produkts oder der Verpackung feststellen, benachrichtigen Sie bitte unverzüglich den Verkäufer und heben Sie das Verpackungsmaterial für eine spätere Überprüfung auf. Bewahren Sie den Karton und alles dazugehörige Verpackungsmaterial auf. Falls das Produkt zurückgegeben werden muss, stellen Sie bitte sicher, dass Sie es in der Originalverpackung zurücksenden.

#### Lieferumfang:

- DAP CDMP-750
- Bedienungsanleitung

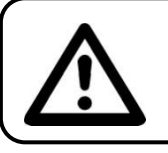

# **ACHTUNG!**

**Das System vor Regen und Feuchtigkeit schützen!**

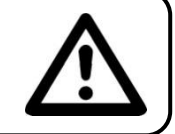

### <span id="page-3-2"></span>**Sicherheitshinweise**

Alle Personen, die dieses System installieren, bedienen und warten, müssen:

- dafür qualifiziert sein
	- die Anweisungen in dieser Bedienungsanleitung beachten

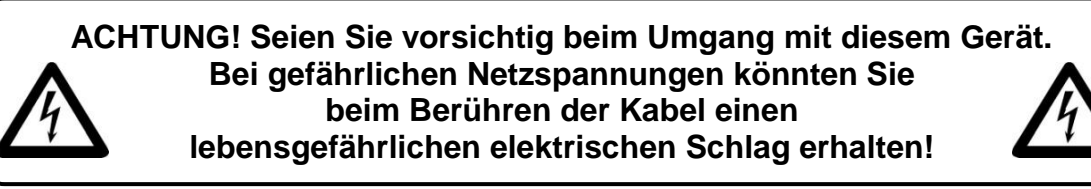

Versichern Sie sich bitte vor der ersten Inbetriebnahme, dass das Produkt keine Transportschäden erlitten hat. Falls es beschädigt ist, setzen Sie sich bitte mit dem Verkäufer in Verbindung und verwenden Sie es nicht.

Um den einwandfreien Zustand und die sichere Handhabung zu gewährleisten, müssen die Sicherheitshinweise und Warnungen in dieser Anleitung unbedingt beachtet werden.

Bitte beachten Sie, dass wir für Schäden, die durch manuelle Änderungen am System entstehen, keine Haftung übernehmen.

Dieses System enthält keine Teile, die vom Benutzer gewartet werden können. Lassen Sie Wartungsarbeiten nur von qualifizierten Technikern durchführen.

#### *WICHTIG:*

*Der Hersteller haftet nicht für Schäden, die durch die Nichtbeachtung dieser Anleitung oder unbefugte Änderungen an diesem System entstehen.*

- Das Netzkabel darf nie mit anderen Kabeln in Berührung kommen! Mit dem Netzkabel und allen Verbindungen mit dem Stromnetz sollten Sie besonders vorsichtig umgehen!
- Entfernen Sie die Warnungen und Informationsetiketten nicht vom Produkt.
- Der Massekontakt darf niemals abgeklebt werden.
- Achten Sie darauf, dass keine Kabel herumliegen.
- In den CD-Einschub dürfen keine anderen Objekte als CDs eingeführt werden.
- Schließen Sie dieses System nie an ein Dimmerpack an.
- Schalten Sie das System nicht in kurzen Abständen ein und aus, da das die Nutzungsdauer des Systems verkürzt.
- Öffnen Sie das Gerät auf keinen Fall und nehmen Sie keine Änderungen an ihm vor.
- Benutzen Sie das Produkt nur in Innenräumen und vermeiden Sie den Kontakt mit Wasser oder anderen Flüssigkeiten.
- Bringen Sie das Produkt nicht in die Nähe von offenen Feuern oder leicht entflammbaren Flüssigkeiten oder Gasen.
- Trennen Sie das System immer vom Netz, wenn Sie es nicht benutzen oder wenn Sie es reinigen wollen! Fassen Sie das Netzkabel nur an der dafür vorgesehenen Grifffläche am Stecker an. Ziehen Sie den Stecker niemals am Kabel aus der Steckdose
- Falls das Anschlusskabel eindeutige Schäden aufweist, muss es von einem qualifizierten Techniker ersetzt werden.
- Stellen Sie sicher, dass Sie nur die richtigen Kabeltypen und nur einwandfreie Kabel verwenden.
- Gehen Sie sicher, dass die zur Verfügung stehende Netzspannung nicht höher ist, als auf der Rückseite des Geräts angegeben.
- Das Netzkabel darf nicht gequetscht oder beschädigt werden. Überprüfen Sie das System und das Netzkabel in regelmäßigen Abständen auf eventuelle Schäden.
- Schalten Sie das Gerät aus, wenn Sie ein Signalkabel austauschen.
- Trennen Sie das Gerät unverzüglich von der Stromversorgung, falls es herunterfällt oder stark erschüttert wird. Lassen Sie das Gerät von einem qualifizierten Techniker auf Sicherheit überprüfen, bevor Sie es erneut in Betrieb nehmen.
- Schalten Sie das Gerät nicht sofort ein, nachdem es starken Temperaturschwankungen ausgesetzt wurde (z.B. beim Transport). Das entstehende Kondenswasser könnte das System beschädigen. Schalten Sie das System erst ein, wenn es Zimmertemperatur erreicht hat.
- Schalten Sie das Gerät sofort aus, wenn es nicht ordnungsgemäß funktioniert. Verpacken Sie das Gerät sorgfältig (am besten in der Originalpackung) und schicken Sie es an Ihren Dap Audio-Händler.
- Reparaturen, Wartungen und elektrische Anschlüsse dürfen nur von qualifizierten Technikern durchgeführt bzw. bearbeitet werden.
- Verwenden Sie ausschließlich Ersatzsicherungen des gleichen Typs und der gleichen Leistung wie die bereits enthaltenen Sicherungen.
- GARANTIE: Ein Jahr ab Kaufdatum.

### <span id="page-4-0"></span>**Bestimmungsgemäßer Gebrauch**

Dieses System ist nicht für den Dauerbetrieb geeignet. Die Einhaltung regelmäßiger Betriebspausen erhöht die Lebensdauer des Systems.

Wenn das Gerät nicht so verwendet wird wie in dieser Anleitung beschrieben, könnte es Schaden nehmen und die Garantie erlischt.

Jegliche unsachgemäße Verwendung führ zu Risiken wie z.B. Kurzschlüsse, Verbrennungen, Stromschlag, etc.

Ihre Sicherheit und die der Personen, die Sie umgeben, sind in Gefahr!

*Die unsachgemäße Installation des Produkts kann zu schweren Verletzungen und Sachschäden führen!*

<span id="page-5-0"></span>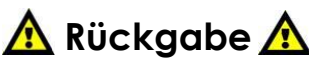

Ware, die zurückgegeben wird, muss in der Originalverpackung verschickt und freigemacht werden. Wir lassen keine Waren rückholen.

Das Paket muss eine deutlich zu erkennende RMA-Nummer bzw. Rücksendenummer aufweisen. Alle Produkte, die keine RMA-Nummer aufweisen, werden nicht angenommen. Highlite nimmt die zurückgesendeten Waren nicht entgegen und übernimmt auch keinerlei Haftung. Rufen Sie Highlite an unter 0031-455667723 oder schreiben Sie eine E-Mail an [aftersales@highlite.nl](mailto:aftersales@highlite.nl) und fordern Sie eine RMA-Nummer an, bevor Sie die Ware versenden. Sie sollten die Modellnummer und die Seriennummer sowie eine kurze Begründung für die Rücksendung angeben. Verpacken Sie die Ware sorgfältig, da Sie für alle Transportschäden, die durch unsachgemäße Verpackung entstehen, haften. Highlite behält sich das Recht vor, das Produkt oder die Produkte nach eigenem Ermessen zu reparieren oder zu ersetzen. Wir empfehlen Ihnen die Verwendung von UPS-Verpackungen oder die Produkte doppelt zu verpacken. So sind Sie immer auf der sicheren Seite.

#### **Hinweis: Wenn Sie eine RMA-Nummer erhalten, geben Sie bitte die folgenden Daten auf einem Zettel an und legen Sie ihn der Rücksendung bei:**

- 1) Ihr Name
- 2) Ihre Anschrift
- 3) Ihre Telefonnummer
- 4) Eine kurze Problembeschreibung

### <span id="page-5-1"></span>**Reklamationen**

Der Kunde ist dazu verpflichtet, die empfangene Ware direkt nach Erhalt auf Fehler und/oder sichtbare Defekte zu überprüfen, oder diese Überprüfung nach dem Erhalt der Benachrichtigung, dass die Ware nun zur Verfügung steht, durchzuführen. Das Transportunternehmen haftet für Transportschäden. Deshalb müssen ihm eventuelle Schäden bei Erhalt der Warenlieferung mitgeteilt werden.

Es unterliegt der Verantwortung des Kunden, das Transportunternehmen über eventuelle Transportschäden der Ware zu informieren und Ausgleichsforderungen geltend zu machen. Alle Transportschäden müssen uns innerhalb von einem Tag nach Erhalt der Lieferung mitgeteilt werden. Alle Rücksendungen müssen vom Kunden freigemacht werden und eine Mitteilung über den Rücksendegrund enthalten. Nicht freigemachte Rücksendungen werden nur entgegengenommen, wenn das vorher schriftlich vereinbart wurde.

Reklamationen müssen uns innerhalb von 10 Werktagen nach Eingang der Rechnung auf dem Postweg oder per Fax übermittelt werden. Nach dieser Frist werden keine Reklamationen akzeptiert. Reklamationen werden nur dann bearbeitet, wenn der Kunde bis dahin seine Vertragspflichten vollständig erfüllt hat, ungeachtet des Vertrags, aus dem diese Verpflichtungen resultieren.

### <span id="page-6-0"></span>**Beschreibung des Geräts**

#### **Leistungsmerkmale**

Der CDMP-750 ist ein professioneller DJ-CD/MP3-Player von DAP Audio.

- LCD-Display mit blauer Hintergrundbeleuchtung
- Pitchregelung +/- 8/16/100%
- Elektronischer Anti-Shock-Puffer (15 Sekunden)
- •Nahtlose Loopfunktion
- Beatbasierte Autoloopfunktion
- Scratchfunktion
- Cue-Funktion
- 5 digitale BPM-basierte Effekte
- 4 Speicherplätze für Hot Loops oder Cues
- Programmfunktion
- USB/Festplatten-Anschluss
- Relaisfunktion
- Einstellbare Brake- und Startzeit
- Mastertempofunktion
- Umgekehrte Wiedergabe
- Auto-BPM-Funktion

## <span id="page-6-1"></span>**Übersicht**

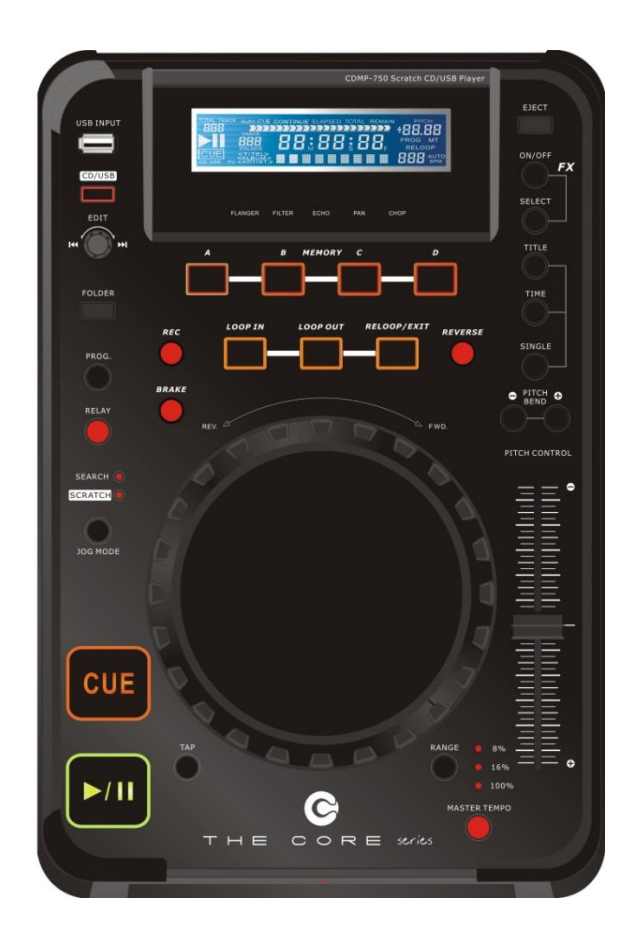

#### <span id="page-7-0"></span>**Oberseite**

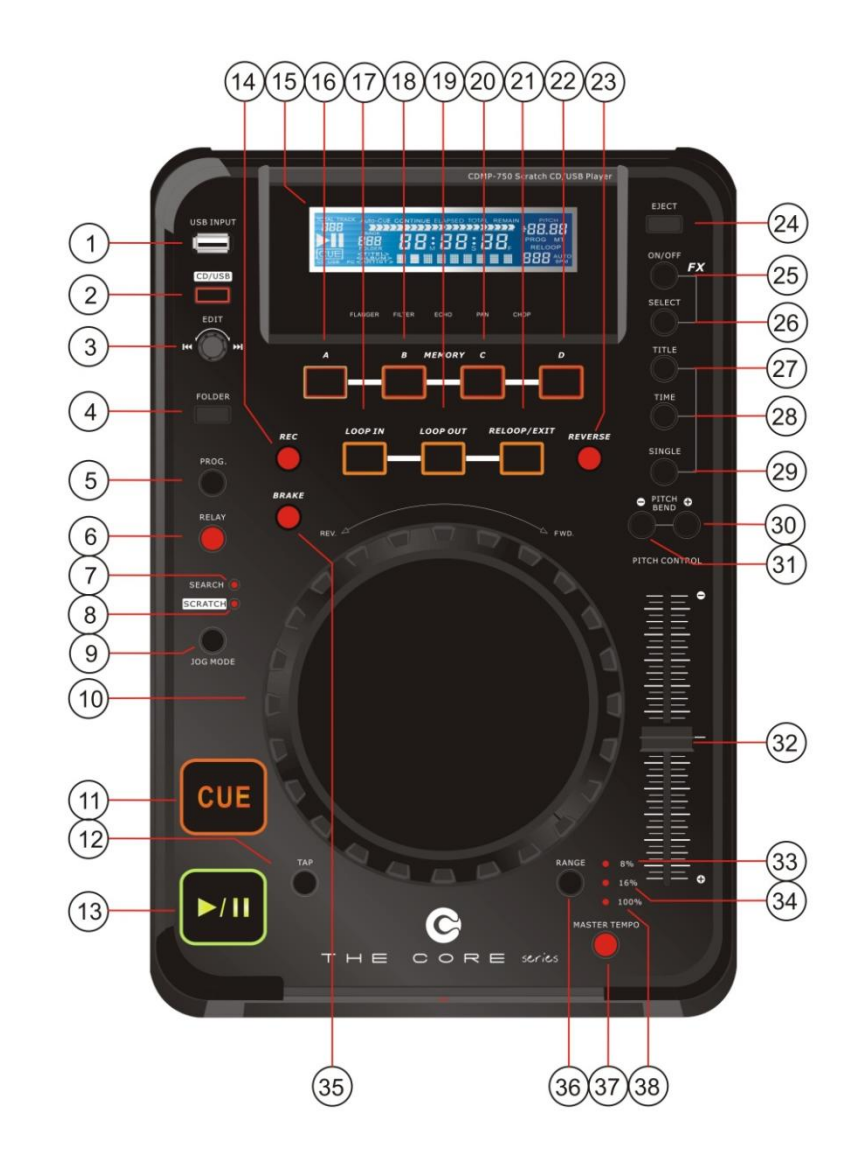

**Abb. 1**

- 
- 
- **3. Edit / Encoder 22. Memory D Taste**
- 
- **5. Prog.-Taste 24. Eject-Taste**
- 
- 
- **8. Scratch-LED 27. Title-Taste**
- **9. Jogmode-Taste 28. Time-Taste**
- 
- 
- 
- 13. Play/Pause 13. Play/Pause 13. Play/Pause 13. Play/Pause 2011
- 
- 
- **16. Memory A Taste 35. Brake-Taste**
- 
- 
- 
- **1. USB-Anschluss 20. Memory C Taste**
- **2. CD/USB-Taste 21. Reloop /Exit-Taste**
	-
- **4. Folder-Taste 23. Reverse-Taste** 
	-
- **6. Relay-Taste 25. FX on/off-Taste**
- **7. Search-LED 26. FX-Auswahltaste**
	-
	-
- **10. Jogwheel 29. Single-Taste**
- **11. Cue-Taste 30. Pitch+ -Taste**
- **12. Tap -Taste 31. Pitch- -Taste**
	-
- **14. Rec-Taste 33. LED Pitchbereich 8%**
- **15. LCD-Display 34. LED Pitchbereich 16%**
	-
- **17. Loop In Taste 36. Range-Taste (Bereich)**
- **18. Memory B Taste 37. Mastertempo-Taste**
- **19. Loop Out Taste 38. LED Pitchbereich 100%**

### <span id="page-8-0"></span>**Vorderseite Rückseite**

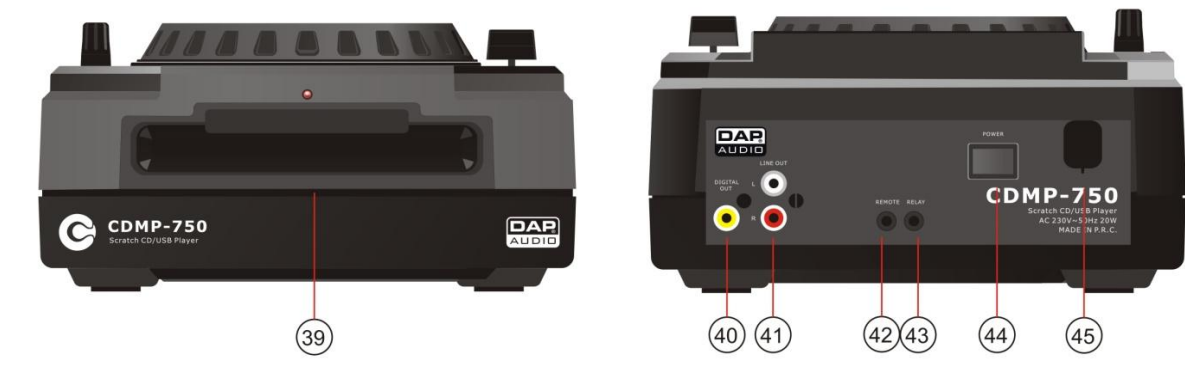

**Abb. 2**

- **39. CD-Einschub**
- **40. Digitaler Ausgang**
- **41. Ausgänge L/R**
- **42. Remote-Buchse**
- **43. Relay-Buchse**
- **44. Netzschalter**
- **45. Netzanschluss**

### <span id="page-8-1"></span>**Installation**

Entfernen Sie alle Verpackungsmaterialien. Versichern Sie sich, dass alle Schaumstoff- und Plastikfüllmaterialien vollständig entfernt sind. Schließen Sie alle Kabel an.

**Trennen Sie das System immer vom Netz, bevor Sie es reinigen oder warten.**

**Für Schäden, die durch Nichtbeachtung entstehen, wird keine Haftung übernommen.**

### <span id="page-8-2"></span>**Setup und Betrieb**

Versichern Sie sich immer, dass das Gerät für die örtliche Netzspannung geeignet ist (siehe Technische Daten), bevor Sie es an das Stromnetz anschließen. Die Angaben zur Stromversorgung sind auf der Rückseite der Anlage abgedruckt.

Ein für 120V ausgelegtes Gerät darf nicht an eine Netzspannung von 230V angeschlossen werden und umgekehrt.

Anschlüsse

**1.** Schalten Sie das Gerät mit dem **Netzschalte**r **(44)** aus.

**2.** Verbinden Sie die **Ausgänge L/R (41)** mit einem Mischer.

ACHTUNG: Das Gerät muss ausgeschaltet sein, wenn Sie die Kabel anschließen.

### <span id="page-9-0"></span>**Bezeichnungen und Funktionen**

Nachfolgend finden Sie eine Beschreibung der Funktionen der Steuerelemente.

#### **1. USB-Anschluss**

An diesen Anschluss kann ein USB-Datenträger oder eine externe Festplatte angesteckt werden. Der USB-Anschluss funktioniert nur, wenn sich das Gerät im USB-Modus befindet.

**Hinweis:** Der CDMP-750 kann maximal 2 Tbyte, 999 Ordner und 999 Dateien bearbeiten.

#### **2. CD/USB-Taste**

Mit dieser Taste können Sie zwischen dem CD-Modus und dem USB-Modus hin und her schalten.

#### **3. Edit / Encoder**

Dieser Encoder hat zwei Funktionen. Wenn Sie ihn im normalen Modus im Uhrzeigersinn drehen, springen Sie zum nächsten Track und wenn Sie ihn gegen den Uhrzeigersinn drehen, springen Sie zum vorhergehenden Track.

Je nach aktiviertem Modus kann der Edit-Encoder auch für die folgenden Funktionen verwendet werden: Einstellen der Looplänge, Auswahl von Ordnern oder eines Formats der Wiedergabeliste.

Durch Drücken des Edit-Encoders können Sie bestimme Parameter eingeben. Siehe das Kapitel über die Bedienung auf Seite 12-15 für mehr Informationen.

#### **4) Folder-Taste**

Drücken Sie diese Taste, um das Ordnermenü zu öffnen. Während Sie sich im Ordnermenü befinden, zeigt das Display *Folder* an.

Wählen Sie durch Drehen des **Edit (3)**  $\blacktriangleleft$  **/>> Encoders** einen Ordner aus und öffnen Sie ihn durch Drücken auf den Edit (3)  $|\langle \rangle|$ **>** - Encoder.

#### **5. Prog-Taste**

Schaltet den Programm-Modus ein oder aus. Siehe Seite 14, **Programmwiedergabe**.

#### **6. Relay-Taste**

Schaltet den Relais-Modus ein oder aus. Wenn die FX-Sektion aktiviert ist, können Sie mit dieser Taste zwischen *Gain* und *Parameter* umschalten.

#### **7. Search-LED**

Leuchtet, wenn sich der CDMP-750 im Suchmodus befindet. Siehe Seite 13, **Frame-Suche**.

#### **8. Scratch-LED**

Leuchtet, wenn sich der CDMP-750 im Scratchmodus befindet. Im Scratchmodus, können Sie mit dem Jogwheel Scratcheffekte erzeugen.

#### **9. Jogmode-Taste**

Mit dieser Taste können Sie zwischen dem Suchmodus (**Search-LED (7)** leuchtet), dem Scratchmodus (**Scratch-LED (8)** leuchtet) und dem normalen Modus (keine LED leuchtet) umschalten. Wenn kein Modus aktiviert ist, befindet sich das Jogwheel im Pitch-Bend-Modus. Wenn das **Jogwheel (10)** im Suchmodus 10 Sekunden lang nicht betätigt wird, kehrt das Gerät automatisch in den normalen (Pitch-Bend) Modus zurück.

#### **10. Jogwheel**

Je nach dem aktivierten Modus des Geräts, können mit dem Jogwheel Cue-Punkte gesetzt, Scratcheffekte erzeugt oder eine Schnellsuche ausgeführt werden.

#### **11. Cue-Taste**

Wenn Sie diese Taste während der Wiedergabe drücken, springt der Song an die Stelle zurück, wo die Wiedergabe begonnen hat.

#### **12. Tap-Taste**

Mit dieser Taste kann der BPM der Musik manuell bestimmt werden. Halten Sie die Taste gedrückt, um den Auto-BPM-Modus zu aktivieren.

#### 13. Play/Pause **Muller** Taste

Mit dieser Taste können Sie zwischen Pause- und Wiedergabemodus wechseln.

#### **14. Rec-Taste**

Mit dieser Taste können Sie einen Hot Loop oder einen Hot Cue speichern.

Wenn Sie die **Rec-Taste (14)** gedrückt halten, können Sie mit dem **Jogwheel (10)** die Länge des Autoloops einstellen.

ach Einstellung der Autolooplänge, leuchtet die **Rec-Taste (14)** auf und zeigt so an, dass das Gerät bereit ist, den Autoloop abzuspielen. Wenn Sie nun die **Loop In (17)**-Taste drücken, wird automatisch ein Loop mit der zuvor eingestellten Länge gestartet und beendet. Die Taktlänge eines Autoloops kann von 1/32 bis 32/1 ausgewählt werden. Während der Wiedergabe eines Loops kann die Looplänge mit dem **Edit-Encoder (3)** (erneut) eingestellt werden.

#### **15. LCD-Display**

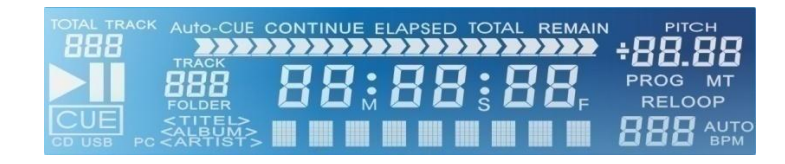

**Abb. 3**

*TOTAL TRACK:* Zeigt die Tracknummer des aktuellen Tracks oder die Ordnernummer bei der Ordnerauswahl an.

**:** Zeigt an, dass sich das Gerät im Wiedergabemodus befindet

**:** Zeigt an, dass sich das Gerät im Pausemodus befindet

*CUE:* Zeigt an, dass ein Cue-Punkt gespeichert wurde.

*CD:* Zeigt an, dass sich das Gerät im CD-Modus befindet.

*USB:* Zeigt an, dass sich das Gerät im USB-Modus befindet.

*PC:* Nicht verfügbar für den CDMP-750.

*CONTINUE:* Das Gerät befindet sich im kontinuierlichen Wiedergabemodus und spielt nach dem Ende eines Tracks den nächsten ab, wenn "CONTINUE" auf dem Display leuchtet.

*ELAPSED:* Zeigt die bereits vergangene Wiedergabezeit an.

*TOTAL:* Zeigt die gesamte Wiedergabezeit der ganzen CD an.

*REMAIN:* Zeigt an, wie viel Zeit des aktuell abgespielten Tracks noch verbleibt.

*TIME BAR (Zeitleiste):* Zeigt die Wiedergabezeit an.

*TRACK:* Zeigt die Tracknummer an.

*MINUTES (M):* Zeigt je nach aktiviertem Zeitmodus die vergangenen oder verbleibenden Minuten an. *SECONDS (S):* Zeigt je nach aktiviertem Zeitmodus die vergangenen oder verbleibenden Sekunden an. *FRAMES (F):* Der CD-Player unterteilt eine Sekunde in 75 Frames, um Cues exakt festlegen zu können. Zeigt je nach aktiviertem Modus die bereits abgespielten oder verbleibenden Frames an.

*MODE DISPLAY (Modusanzeige):* Die Modusanzeige besteht aus 9 alphanumerischen Zeichen direkt unter der Zeitanzeige und zeigt nützliche Informationen an, z.B.: die FX-Parameter, Dateinamen von MP3- Dateien und Ordnernummer, etc. Ordnernamen werden nicht angezeigt.

*PITCH:* Zeigt den aktuellen Pitchstatus an.

*PROG:* Leuchtet auf, um bei der normalen Wiedergabe anzuzeigen, dass eine Programmliste existiert. Blinkt, wenn die Programmliste abgespielt wird.

*MT:* Leuchtet auf, wenn die Mastertempo-Funktion ausgeführt wird.

*RELOOP:* Leuchtet auf, wenn die Loop-Funktion ausgeführt wird**.**

 *BPM:* Zeigt den BPM-Wert an.

*AUTO:* Leuchtet auf, wenn die Auto-BPM-Funktion aktiviert ist.

#### **16. Memory A Taste**

Mit dieser Taste können Sie einen Hot Loop oder einen Hot Cue im Speicherplatz A speichern.

#### **17) Loop In Taste**

Mit dieser Taste legen Sie den Startpunkt eines Loops fest.

#### **18. Memory B Taste**

Mit dieser Taste können Sie einen Hot Loop oder einen Hot Cue im Speicherplatz B speichern.

#### **19. Loop Out Taste**

Mit dieser Taste legen Sie den Endpunkt eines Loops fest. Wenn Sie die Taste erneut drücken, können Sie den Loop bearbeiten.

#### **20. Memory C Taste**

Mit dieser Taste können Sie einen Hot Loop oder einen Hot Cue im Speicherplatz C speichern.

#### **21. Reloop /Exit-Taste**

Mit dieser Taste können Sie die Loop-Wiedergabe entweder aktivieren oder verlassen.

#### **22. Memory D Taste**

Mit dieser Taste können Sie einen Hot Loop oder einen Hot Cue im Speicherplatz D speichern.

#### **23. Reverse-Taste**

Mit dieser Taste können Sie den Reverse-Modus ein- oder ausschalten. Im Reverse-Modus leuchtet die dazugehörige LED und der aktuelle Track wird rückwärts abgespielt.

#### **24. Eject-Taste**

Verwenden Sie diese Taste, um das Disc-Fach zu öffnen oder zu schließen. Das Disc-Fach kann während der Wiedergabe nicht geöffnet werden. Sie müssen die Wiedergabe anhalten, bevor Sie diese Taste drücken können.

#### **25. FX on/off-Taste**

Schaltet den Effekt-Prozessor ein oder aus. Drücken Sie die **Relay-Taste (6),** um zwischen *Gain* und *Parameter* umzuschalten. Wenn *Gain* ausgewählt ist, leuchtet die **Relay-Taste (6)** und das **LCD-Display (15)** zeigt den Gainwert (Verstärkung) blinkend an. Wenn *Parameter* ausgewählt ist, blinken die **Relay-Taste (6)** und der Parameterwert auf dem **LCD-Display (15)**.

#### **26. FX-Auswahltaste**

Mit dieser Taste können Sie einen der folgenden fünf Effekte aufrufen:

**Abb. 4**

#### **27. Title-Taste**

Mit dieser Taste können Sie einen der folgenden vier Anzeigemodi (nur MP3) aufrufen:

$$
\uparrow \text{File+Title+Album+Artist} \neg
$$

#### **Abb. 5**

Wenn Sie die Taste gedrückt halten, können Sie das Format der Wiedergabeliste durch Drehen des **Edit-Encoders (3)** einstellen. Wenn Sie die Title-Taste loslassen, wird das gewählte Format aktiviert.

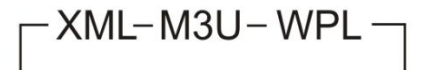

#### **Abb. 6**

#### **28. Time-Taste**

Mit dieser Taste können Sie einstellen, ob die Zeitanzeige auf dem **LCD-Display (15)** die vergangene oder die verbleibende Zeit anzeigt. Der aktivierte Modus wird durch Aufleuchten der Wörter *ELAPSED* (vergangen) oder *REMAIN*(verbleibend) angezeigt.

#### **29. Single-Taste**

Mit dieser Taste können Sie zwischen dem Auto-Cue-Modus und dem kontinuierlichen Wiedergabemodus umschalten.

Der jeweils aktivierte Modus wird auf dem **LCD-Display (15)** entweder mit *Auto-CUE* oder *CONTINUE* angezeigt.

Im Auto-Cue-Modus hält die Wiedergabe nach jedem Track an.

Im kontinuierlichen Wiedergabemodus werden alle Tracks wiedergegeben, bevor das Gerät anhält.

#### **30. Pitch Bend + Taste**

Wenn Sie diese Taste gedrückt halten, wird die Wiedergabe der CD beschleunigt. Sobald Sie die Taste loslassen, wird der ursprüngliche BPM wiederhergestellt.

#### **31. Pitch Bend - Taste**

Wenn Sie diese Taste gedrückt halten, wird die Wiedergabe der CD verlangsamt. Sobald Sie die Taste loslassen, wird der ursprüngliche BPM wiederhergestellt.

#### **32. Pitch-Schieberegler**

Mit diesem Schiebregler können Sie die Tonhöhe anpassen. Wenn Sie den Schiebregler nach oben schieben, verringert sich die Geschwindigkeit/die Tonhöhe, wenn Sie ihn nach unten schieben, wird sie erhöht.

#### **33. LED Pitchbereich 8%**

Zeigt an, dass der maximale Bereich für den **Pitch—Schieberegler (32)** ± 8%. beträgt**.**

#### **34. LED Pitchbereich 16%**

Zeigt an, dass der maximale Bereich für den **Pitch—Schieberegler (32)** ± 16%. beträgt**.**

#### **35. Brake-Taste**

Wenn Sie diese Taste gedrückt halten, können Sie gleichzeitig mit dem Jogwheel die Start/Brakezeit zwischen 0,5 und 6 Sekunden einstellen. Aktivieren Sie die Brake-Funktion mit der **Brake-Taste (35)**. Wenn die Brake-Funktion aktiviert ist, leuchtet die **Brake-Taste (35)** rot auf. Wenn Sie nun die **Play/Pause Taste (13)** drücken, wird die Start- bzw. Brake-Funktion automatisch ausgelöst.

#### **36. Range-Taste**

Mit dieser Taste können Sie den maximalen Bereich für die Pitch-Steuerung einstellen (± 8%, ± 16% oder ±100%).

#### **37. Mastertempo-Taste**

Schaltet den Mastertempo-Modus ein oder aus. Wenn der Mastertempo-Modus aktiviert ist, leuchtet die **Mastertempo-Taste (37)** rot auf. Wenn der Mastertempo-Modus aktiviert ist, können Sie mit dem Pitch-Schieberegler die Tonart des gerade wiedergegebenen Songs ändern, während sein Tempo unverändert bleibt.

#### **38. LED Pitchbereich 100%**

Zeigt an, dass der maximale Bereich für den Pitch—Schieberegler (32) ± 100%. beträgt**.**

#### **39. CD-Einschub**

Schieben Sie vorsichtig eine CD in den Schlitz. Die CD wird automatisch geladen. Halten Sie die Wiedergabe an und drücken Sie die **Eject**-**Taste (24)**, um die CD auszuwerfen.

#### **40. Digitaler Ausgang**

Digitaler Ausgang zu einem digitalen Mischer.

#### **41. Ausgang L/R**

RCA/Cinch-Stereoausgang.

#### **42. Remote-Buchse**

Verbinden Sie diesen Eingang über ein 3,5mm-Mono-Klinkenkabel mit einem Fader. Beginnen Sie mit der Wiedergabe über Ihren Mischer. Über den Relaisausgang Ihres Mischers können Sie die Wiedergabe/Pausefunktion des CDMP-750 steuern.

#### **43. Relay-Buchse**

Verbinden Sie die Relay-Buchsen zweier CDMP-750 Player über ein 3,5mm-Mono-Klinkenkabel, um die Relaiswiedergabe zu ermöglichen.

#### **44. Netzschalter**

Dies ist der Hauptnetzschalter. Drücken Sie ihn, um das Gerät einzuschalten.

#### **45. Netzanschluss**

Schließen Sie denCDMP-750 nur an eine 230V-Steckdose mit Wechselspannung an.

### <span id="page-13-0"></span>**Betrieb**

#### <span id="page-13-1"></span>**Einlegen einer CD**

Halten Sie die CD an den Kanten und schieben Sie sie vorsichtig in den **CD-Einschub (39).** Die CD wird nun automatisch geladen.

#### <span id="page-13-2"></span>**Auswerfen einer CD**

- 1. Die Disc kann während der Wiedergabe nicht ausgeworfen werden. Halten Sie zuerst die Wiedergabe an.
- 2. Drücken Sie dann die **Eject- Taste (24)**. Die Disc wird nun ausgeworfen.
- 3. Wenn die CD sich nicht mehr dreht, nehmen Sie sie an den Kanten und entfernen Sie sie aus dem Einschub.

#### **ACHTUNG:**

- Keine Fremdkörper und nicht mehr als eine CD auf einmal in den CD-Einschub einführen.
- Drücken Sie die CD nicht mit der Hand in den CD-Einschub, wenn das Gerät ausgeschaltet ist, da dies zu einer Fehlfunktion und Schäden am Player führen kann.

#### <span id="page-13-3"></span>**Tracks auswählen**

- Drehen Sie den **Edit < /> Encoder (3)** im Uhrzeigersinn, um zu einer höheren Tracknummer zu gelangen.
- Drehen Sie den Edit<sup>1</sup> (/ Encoder (3) gegen den Uhrzeigersinn, um zu einer niedrigeren Tracknummer zu gelangen.
- Wenn Sie während der Wiedergabe einen neuen Track auswählen, beginnt dessen Wiedergabe, sobald Sie den Suchvorgang abschließen.
- Wenn Sie den **Edit | < Encocer (3)** beim letzten Track im Uhrzeigersinn drehen, springt das Gerät zum ersten Track. Wenn Sie den **Edit / Encocer (3)** beim ersten Track entsprechend gegen den Uhrzeigersinn drehen, springt das Gerät zum letzten Track.

#### <span id="page-13-4"></span>**Starten der Wiedergabe**

- Drücken Sie die **Play/Pause (13)**-Taste, wenn Sie sich im Pause- oder Cue-Modus befinden, um die Wiedergabe zu starten. Die **Play/Pause (13)**-Taste leuchtet nun grün.
- Die Stelle, an der die Wiedergabe beginnt, wird automatisch als Cue-Punkt gespeichert. Wenn Sie die **Cue –Taste (11)** drücken, springt die Wiedergabe an diesen Cue-Punkt zurück.

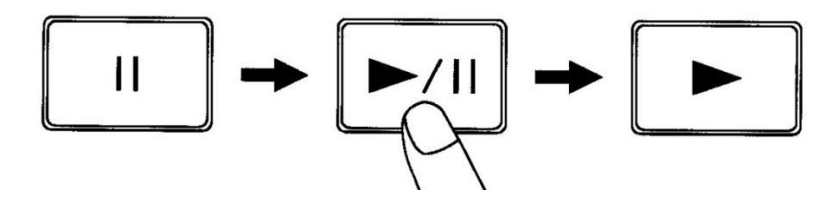

#### **Abb. 7**

#### <span id="page-13-5"></span>**Stoppen der Wiedergabe**

Es gibt zwei Möglichkeiten, die Wiedergabe anzuhalten:

- Drücken Sie währende der Wiedergabe die **Play/Pause (13)-**Taste, damit die Wiedergabe an dieser Stelle pausiert wird.
- Drücken Sie die **Cue (11)**-Taste während der Wiedergabe, um zum Cue-Punkt zurück zu springen und den Pause-Modus zu aktivieren.

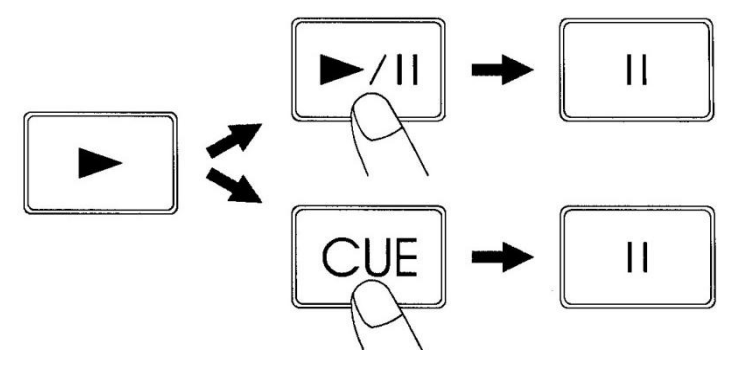

**Abb. 8**

#### <span id="page-14-0"></span>**Pausieren der Wiedergabe**

- 1. Drücken Sie die **Play/Pause (13)**-Taste, um zwischen dem Wiedergabe- und dem Pause-Modus umzuschalten.
- 2. Wenn sich das Gerät im Pause-Modus befindet blinken die **Play/Pause (13)** und die **Cue (11)- Taste.**
- 3. Wenn Sie erneut die **Play/Pause 1 (13)**-Taste drücken, wird die Wiedergabe fortgesetzt.

#### <span id="page-14-1"></span>**Erstellen eines Cue-Punktes**

- 1. Drücken Sie die **Play/Pause (13)**-Taste, um zwischen dem Wiedergabe- und dem Pause-Modus umzuschalten.
- 2. Wenn sich das Gerät im Pause-Modus befindet blinken die **Play/Pause (13)** und die **Cue (11)- Taste.**
- 3. Verwenden Sie gegebenenfalls das **Jogwheel (10)**, um zum gewünschten Cue-Punkt zu gelangen.
- 4. Drücken Sie erneut die **Play/Pause (13)**-Taste, um den Cue-Punkt zu speichern. Die Wiedergabe wird nun fortgesetzt.

#### <span id="page-14-2"></span>**Erstellen eines Hot Cue-Punktes**

- 1. Drücken Sie die **Play/Pause (24)** (13)-Taste, um zwischen dem Wiedergabe- und dem Pause-Modus umzuschalten.
- 2. Wenn sich das Gerät im Pause-Modus befindet blinken die **Play/Pause (13)** und die **Cue (11)- Taste.**
- 3. Verwenden Sie gegebenenfalls das **Jogwheel (10)**, um zum gewünschten Cue-Punkt zu gelangen. 4. Drücken Sie die **Rec(14)**-Taste. Alle vier Memory-Tasten (**A (16), B (18), C (20)** oder **D (22)**) leuchten rot auf.
- 5. Drücken Sie die Memory-Taste (**A (16), B (18), C (20)** oder **D (22)**), unter der Sie den Hot Cue-Punkt speichern wollen. Alle Memory-Tasten (**A (16), B (18), C (20)** oder **D (22)**), die einen Cue-Punkt enthalten leuchten nun grün.

#### <span id="page-14-3"></span>**Cueing**

"Cueing" ist die Vorbereitung der Wiedergabe.

- Drücken Sie die **Cue (11)**-Taste, damit das Gerät den Cue-Modus aktiviert. Die Wiedergabe springt zum Cue-Punkt zurück und wird in den Pause-Modus versetzt. Die **Cue (11)**-Taste und die **Play/Pause (13)**-Taste blinken. Wenn Sie die **Play/Pause (13)**-Taste drücken, startet die Wiedergabe ab dem Cue-Punkt.
- Wenn die **Cue (11)**—Taste gedrückt wird, nachdem ein Such- oder ein Scanvorgang durchgeführt wurde, springt die Wiedergabe zum Cue-Punkt zurück und wird in den Pause-Modus versetzt.

**Hinweis**: Wenn Sie die **Cue (11)**-Taste gedrückt halten, startet die Wiedergabe ab dem Cue-Punkt. Sobald Sie die Taste loslassen, kehrt der Player automatisch zum Cue-Punkt zurück und aktiviert den Pause-Modus, sodass Sie den Cue-Punkt überprüfen können.

#### <span id="page-14-4"></span>**Frame-Suche**

Die Frame-Suche ist eine Funktion zur Kontrolle des Sounds in einem bestimmten Abschnitt einer Disc und zur manuellen Änderung der Position eines Cue-Punktes gedacht. Mit dieser Suchfunktion kann ein Startpunkt präzise erstellt werden.

- Wenn sich das Deck im Pause- oder Cue-Modus befindet und Sie das **Jogwheel (10)** drehen, wird die Suchfunktion gestartet. Der Sound von einer Umdrehung der Disc wird wiederholt abgespielt. Der Punkt, ab dem der Sound abgespielt wird, wird auf dem LCD-Display angezeigt.
- Während Sie das **Jogwheel(10)** drehen, entspricht der Punkt, von dem aus die Sound-Ausgabe bewegt wird, einer Frame-Zahl, die wiederum der Anzahl an Millisekunden entspricht. Die Zeit-Anzeige auf dem **LCD-Display (15)** ändert sich ebenfalls.
- Wenn Sie das **Jogwheel (10)** im Uhrzeigersinn drehen, bewegt sich der Such-Punkt vorwärts. Wenn Sie das **Jogwheel(10)** gegen den Uhrzeigersinn drehen, bewegt sich der Such-Punkt rückwärts.

#### <span id="page-14-5"></span>**Scanning (Schnellvorlauf/Schnellrücklauf)**

Scanning ist eine Schnellvorlauf- bzw. Schnellrücklaufsuchfunktion, die mit dem **Jogwheel (10)** gesteuert wird.

1. Drücken Sie die **Jogmode-Taste (9)**, bis das Gerät in den Suchmodus versetzt wird. Die **Search-LED (7)** leuchtet auf.

- 2. Beginnen Sie die Suche, indem Sie das **Jogwheel (10)** drehen. Die CD bewegt sich nun schnell voroder rückwärts und der Sound wird weiter ausgegeben. Gleichzeitig wird die aktuelle Suchstelle auf dem LCD-Display angezeigt.
- 3. Drehen Sie das **Jogwheel (10)** im Uhrzeigersinn, um vorwärts zu suchen, und gegen den Uhrzeigersinn, um rückwärts zu suchen.
- 4. Drücken Sie **Jogmode-Taste (9)**, bis weder die **Search-LED (7)** noch die **Scratch-LED (8)** mehr leuchten, um den Suchmodus zu verlassen.
- Wenn das **Jogwheel (10)** im Suchmodus 10 Sekunden lang nicht betätigt wird, verlässt das Gerät den Modus automatisch.

#### <span id="page-15-0"></span>**Zeit-Anzeige**

Drücken Sie die **Time-Taste (28)**, um den Zeitanzeige-Modus zu aktivieren:

- Verstrichene Spielzeit eines Tracks (*ELAPSED*).
- Verbleibende Zeit eines Tracks (*REMAIN*).
- Verbleibende Zeit der CD ( *TOTAL REMAIN*). Der Zeitanzeige-Modus kann nur aktiviert werden, wenn eine Disc als CD formatiert ist.

#### <span id="page-15-1"></span>**Ändern der Tonlage/des Tempos eines Songs**

Ihnen stehen drei Möglichkeiten zur Verfügung, den BPM einer CD anzupassen:

#### • **Verwenden des Pitch-Schiebereglers.**

- 1. Stellen Sie mit der **Pitch (10)**-Taste den gewünschten Pitch-Bend-Bereich für den Pitch-Schieberegler ein. Stellen Sie sicher, dass der Pitch-Schieberegler nicht desaktiviert ist (keine Range-LED leuchtet).
- 2. Passen Sie den BPM an, indem Sie den **Pitch-Schieberegler (32)** nach oben oder unten schieben.
- 3. Schieben Sie den **Pitch- Schiebregler (32)** nach oben, um den BPM zu verringern, oder nach unten, um ihn zu erhöhen. Je nachdem, welchen Bereich Sie mit der **Range (36)**-Taste eingestellt haben, beträgt der Einstellbereich +/- 8%, 16% oder 100%.
- **Verwenden der Pitch-Bend-Tasten für eine vorübergehende Anpassung**
- 1. Je nachdem, ob Sie die **Pitch Bend + (30)-** oder die **Pitch Bend – (31)**-Taste gedrückt halten, wird der BPM erhöht oder verringert.
- 2. Die Erhöhung/Verringerung des BPM hängt davon ab, wie lange Sie die jeweilige Taste gedrückt halten. Wenn Sie die Tasten ungefähr 5 Sekunden lang gedrückt halten, wird der BPM für die **Pitch Bend + (30)-**Taste um ca. 16% erhöht und für die **Pitch Bend – (31)**-Taste um den gleichen Wert verringert. Wenn Sie die Tasten nur kurz antippen, wird der BPM nur geringfügig verändert, sodass Sie den Beat so behutsam anpassen können, dass es keine hörbaren Änderungen in der Musik gibt.
- 3. Sobald Sie die **Pitch Bend + (30)** oder die **Pitch Bend – (31)** Taste loslassen, kehrt der BPM auf den Wert zurück, den Sie mit dem **Pitch-Schieberegler (32)** eingestellt haben.
- **Vorübergehende Änderung des BPM mit dem Jogwheel im Jog-Modus**
- 1. Drehen Sie das **Jogwheel (10)** im Uhrzeigersinn, um den BPM zu erhöhen, und gegen den Uhrzeigersinn, um ihn zu verringern. Je schneller Sie den Regler drehen, desto stärker ändert sich der BPM. Der Einstellbereich beträgt +/- 16%.
- 2. Wenn Sie das **Jogwheel (10)** nicht mehr bedienen, kehrt der Track zu dem BPM zurück, der am **Pitch-Schieberegler (21)** eingestellt ist.

#### <span id="page-15-2"></span>**Programmwiedergabe**

- 1. Drücken Sie die **Play/Pause (13)**-Taste, damit die Wiedergabe pausiert wird.
- 2. Drücken Sie die **Prog (5)**-Taste und der Player wird in den Programm-Modus versetzt.
- 3. Wählen Sie durch Drehen des **Edit-Encoders (3)** einen Track aus und bestätigen Sie die Auswahl durch Drücken auf den Encoder. Der ausgewählte Track wird der Programmsequenz hinzugefügt.
- 4. Wiederholen Sie Schritt 3 und 4. Es können maximal 99 Tracks programmiert werden.
- 5. Drücken Sie die **Prog (5)**-Taste, um die Programmsequenz zu speichern.
- 6. Drücken Sie die **Play/Pause (13)**-Taste, um die Programmwiedergabe zu starten/zu pausieren.
- 7. Drücken Sie während der Programmwiedergabe die **Prog (5)**-Taste erneut, um die Programmwiedergabe zu verlassen.
- Halten Sie die **Prog (5)**-Taste länger als 2 Sekunden lang gedrückt, um den Programmwiedergabe-Modus zu verlassen und alle aktuellen Programminhalte zu löschen.

#### <span id="page-16-0"></span>**Loopwiedergabe**

- 1. Drücken Sie die **Loop In (17)**-Taste, um den Startpunkt eines Loops festzulegen. Die Taste leuchtet auf und zeigt so an, dass der Startpunkt gespeichert wurde.
- 2. Drücken Sie die **Loop Out (19)-**Taste, um den Loopendpunkt festzulegen. Die **Loop Out (19)**-Taste leuchtet auf. Sobald der Endpunkt festgelegt wird, wird der Loop vom Start- bis zum Endpunkt wiederholt abgespielt. Sowohl die **Loop In (17)** als auch die **Loop Out (19)** Taste blinken nun und auf dem **LCD-Display (15)** erscheint *RELOOP.*
- 3. Wenn Sie die **Reloop/Exit-Taste (21)** drücken, wir die Loopwiedergabe verlassen, die *RELOOP*-Anzeige auf dem **LCD-Display (15)** erlischt und die **Loop In (17)-** und **Loop Out (19)**-Tasten hören auf zu blinken.

#### <span id="page-16-1"></span>**Einstellen der Autolooplänge**

1. Halten Sie die **Memo loop/Cue -Taste (14)** gedrückt. Die **Memo loop/Cue -Taste (14)** leuchtet rot auf und auf dem Display erscheint die Anzeige *AUTO*. Verwenden Sie das Jogwheel, um die Anzahl der Takte einzustellen, die Sie für den Loop verwenden möchten. Der Einstellbereich geht von 1/32 bis 32 (32/1) Takte. Die Standard Looplänge ist 2/1.

#### <span id="page-16-2"></span>**Autoloop-Wiedergabe**

- 1. Drücken Sie die **Memo loop/Cue -Taste (14)**. Die **Memo loop/Cue -Taste (14)** leuchtet rot auf und auf dem Display erscheint die Anzeige *AUTO*.
- 2. Drücken Sie die **Loop In (17)**-Taste, um den Startpunkt eines Loops festzulegen. Die **Loop In (17)** und die **Loop Out (19)**-Tasten blinken nun und auf dem **LCD-Display (15)** erscheint die Anzeige *RELOOP* und zeigt so an, dass die Autoloop-Wiedergabe aktiv ist.
- 3. Wenn Sie die **Reloop/Exit-Taste (21)** drücken, wir die Loopwiedergabefunktion verlassen, die *RELOOP*-Anzeige auf dem **LCD-Display (15)** erlischt und die **Loop In (17)-** und **Loop Out (19)**-Tasten hören auf zu blinken.
- **Hinweis:** 1/1 entspricht einem Takt oder 4 Beats. Während der Autoloop-Wiedergabe kann die Looplänge immer noch mit dem **Edit<sup>144</sup> / Encoder (3)** angepasst werden.

#### <span id="page-16-3"></span>**Reloop**

- 1. Wenn Sie die **Reloop/Exit (21)**-Taste drücken, springt die CD zum letzten gewählten Loop zurück.
- 2. Drücken Sie die **Loop In (17)-**Taste immer wieder schnell hintereinander, um den Loop immer wieder von vorne zu beginnen.
- 3. Drücken Sie die **Reloop/Exit (21)**-Taste erneut, um die Loopwiedergabe zu beenden. Die *LOOP*-Anzeige erlischt.

#### <span id="page-16-4"></span>**Erstellen eines Hot Loops**

Das Erstellen eines Hot Loop ist das "Speichern" des aktuellen Loops in einem der vier Speicherplätze.

- 1. Überspringen Sie die Schritte 1 3, wenn Sie bereits einen Loop erstellt habe und gehen Sie direkt zu Schritt 4. Wenn das nicht der Fall ist, müssen Sie zuerst einen Loop erstellen und mit dem nächsten Schritt fortfahren.
- 2. Drücken Sie die **Loop In (17)**-Taste, um den Startpunkt eines Loops festzulegen. Die Taste leuchtet auf und zeigt so an, dass der Startpunkt gespeichert wurde.
- 3. Drücken Sie die **Loop Out (19)-**Taste, um den Loopendpunkt festzulegen. Die **Loop In (17)**-Taste leuchtet auf. Sobald der Endpunkt festgelegt wird, wird der Loop vom Start- bis zum Endpunkt wiederholt abgespielt. Sowohl die **Loop In (17)** als auch die **Loop Out (19)** Taste blinken nun und auf dem **LCD-Display (15)** erscheint *RELOOP.*
- 4. Drücken Sie die **Memo loop/Cue (14)**-Taste. Alle vier Memory-Tasten (**A (16), B (18), C (20)** oder **D (22)**) leuchten rot auf.
- 5. Drücken Sie die Memory-Taste (**A (16), B (18), C (20)** oder **D (22)**), unter der Sie Ihren Loop speichern wollen. Alle Memory-Tasten (**A (16), B (18), C (20)** oder **D (22)**), die einen Hot Loop enthalten, leuchten nun orange.

#### <span id="page-16-5"></span>**Relaiswiedergabe (zwei CD-Player)**

Verbinden Sie die **Relay-Anschlüsse (43)** zweier CDMP-750 Player über einen Steuerkabel (FL4150/ FL453) miteinander, um die Relaiswiedergabe zu ermöglichen.

- 1. Drücken Sie die **Relay-Tasten (6)** an beiden Geräten, um den Relaiswiedergabe-Modus zu aktivieren. Die **Relay-Tasten (6)** leuchten nun rot. An beiden CD Playern muss die **Single-Taste (29)** aktiviert sein.
- 2. Starten Sie die Wiedergabe am ersten Player.
- 3. Wenn der aktuelle Track zu Ende ist, startet der andere Player (im Standby-Modus) automatisch seine Wiedergabe.
- 4. Der erste Player wird automatisch in den Pause-Modus am Anfang des nächsten Tracks auf der Disc versetzt.
- Durch Wiederholen dieses Vorgangs können beide Player für eine kontinuierliche Relaiswiedergabe verwendet werden.
- Sie können ein ununterbrochenes Programm ausgewählter Tracks abspielen, indem Sie immer neue Discs in den Standby-Player einlegen und die gewünschten Tracks auswählen.
- Indem Sie einen Cue-Punkt auf dem Standby-Player einstellen, können alle gewünschten Cue-Punkt eines ausgewählten Tracks hintereinander abgespielt werden.

#### <span id="page-17-0"></span>**Einstellen der Empfindlichkeit des Jogwheels**

Unter bestimmten Umständen kann es vorkommen, dass das Jogwheel nicht so reagiert, wie Sie es gewohnt sind.

- Wenn das der Fall ist, können Sie die Empfindlichkeit des Jogwheels anpassen.
- 1. Schalten Sie das Gerät mit dem **Netzschalter (44)** aus.
- 2. Halten Sie die **Single (29)-Taste** gedrückt, und drücken Sie den **Netzschalter (44)**, um das Gerät wieder einzuschalten. Auf dem Display wird nun der Empfindlichkeitswert des Jogwheels angezeigt.
- 3. Halten Sie Ihre Hand in der Nähe des Jogwheels. Der Wert, der auf dem Display angezeigt ist, sollte sich um 2 erhöhen.
- 4. Stellen Sie die Empfindlichkeit wenn nötig mit dem Edit. **Nogle Encoder (3)** ein.
- 5. Drücken Sie die **Rec-Taste (14),** um den Zahlenwert zu speichern.

### <span id="page-18-0"></span>**Bevor Sie das Gerät ausschalten**

**ACHTUNG:** Legen Sie die CD nicht manuell ein, wenn das Gerät ausgeschaltet ist. Schalten Sie das Gerät nicht aus, während die CD ausgeworfen wird. Schalten Sie das Gerät erst aus, nachdem Sie die CD entnommen haben.

#### **Hinweise zum Umgang mit CDs**

#### **1. Vorsichtsmaßnahmen**

- Die Oberfläche des Datenträgers darf nicht durch Fingerabdrücke, Öl oder Staub verunreinigt werden. Falls die CD dennoch verunreinigt sein sollte, wischen Sie sie mit einem weichen, trockenen Tuch ab.
- Verwenden Sie zur Reinigung keine Lösungsmittel, Wasser, CD-Sprays, antistatische Chemikalien oder mit Silikon behandelte Tücher.
- Behandeln Sie CDs immer vorsichtig, um die Oberfläche vor Beschädigungen zu schützen; insbesondere, wenn Sie eine CD aus der Hülle nehmen oder sie hinein tun.
- CDs dürfen nicht gebogen werden.
- CDs von Wärmequellen fernhalten.
- Das Loch in der Mitte einer CD darf nicht vergrößert werden.
- Beschreiben Sie die bedruckte Seite nicht mit Stiften mit harter Spitze (z.B. Bleistifte oder Kugelschreiber).
- Wenn eine CD von einer kälteren Umgebung, wie z.B. im Winter vom Freien, in eine wärmere gebracht wird, kommt es zur Kondensation von Wasser. Versuchen Sie auf keinen Fall, die CD mit einem Haartrockner o.ä. zu trocknen.

#### **2. Hinweise zur Aufbewahrung**

- Entfernen Sie eine CD nach der Wiedergabe immer aus dem Abspielgerät.
- Bewahren Sie CDs immer in einer geeigneten Hülle auf, um sie vor Verschmutzungen oder Schäden zu schützen.
- Die folgenden Standorte sollten vermieden werden:
- 1. Bereiche, die über einen längeren Zeitraum dem direkten Sonnenlicht ausgesetzt sind.
- 2. Bereiche, in denen sich Staub ansammelt oder mit hoher Luftfeuchtigkeit.
- 3. Bereiche in der Nähe von Wärmequellen wie Heizkörpern, etc.

### <span id="page-18-1"></span>**Wartung**

Der CD-Player CDMP-750 von DAP Audio ist annähernd wartungsfrei. Dennoch sollte das Gerät regelmäßig gereinigt werden. Trennen Sie das Gerät vom Netz und wischen Sie es mit einem feuchten Tuch ab. Tauchen Sie das Gerät niemals in eine Flüssigkeit. Verwenden Sie keinen Alkohol oder Lösungsmittel.

Die Anschlüsse sollten ebenfalls regelmäßig gereinigt werden. Trennen Sie das Gerät vom Netz und wischen Sie die Audioanschlüsse mit einem feuchten Tuch ab. Versichern Sie sich, dass alle Anschlüsse vollständig trocken sind, bevor Sie das Geräte mit anderen Geräten verbinden oder wieder ans Netz anschließen.

### <span id="page-18-2"></span>**Fehlersuche**

DAP Audio-CD-Player CDMP-750

- Diese Anleitung zur Fehlersuche, soll bei der Lösung einfacher Probleme helfen. Falls ein Problem auftreten sollte, führen Sie die untenstehenden Schritte der Reihe nach aus, bis das Problem gelöst ist. Sobald das Gerät wieder ordnungsgemäß funktioniert, sollten die nachfolgenden Schritte nicht mehr ausgeführt werden.
- 1. Falls das Gerät nicht ordnungsgemäß funktioniert, ziehen Sie den Stecker ab.
- 2. Überprüfen Sie die Steckdose, alle Kabel, Verbindungen, etc.
- 3. Wenn alle erwähnten Bestandteile in einem ordnungsgemäßen Zustand zu sein scheinen, verbinden Sie das Gerät wieder mit dem Netz.
- 4. Wenn nach 30 Sekunden nichts passiert, ziehen Sie erneut den Stecker ab.
- 5. Geben Sie das System an Ihren DAP Audio-Händler zurück.

### <span id="page-19-0"></span>**Technische Daten**

Oversamplingrate 8x Abtastfrequenz 44,1 kHz Frequenzverhalten 20 Hz bis 20 kHz ±2db Klirrfaktor + Rauschen < 0,03% Signal-Rauschabstand (IHF-A) > 75 dB Dynamikbereich > 75 dB Ausgangspegel 1,0 V, effektiv (RMS) ±0.2V USB-Anschlüsse USB verbleibende Zeit Pitch-Steuerungsbereich ± 8, 16, 100%-Schieberegler Betriebsstromanforderungen AC 230V, 50Hz Stromverbrauch<br>Betriebstemperatur +5°C - +35°C **Betriebstemperatur** Gewicht 2,8 kg Abmessungen 325 mm x 217 mm x 92 mm (LxBxH)

Quantisierung 1 bit linear/Kanal, 3 Beam Laser Disc-Typ Standard CDs, AUDIO CD, CD-R & MP3CD-ROM (MP3-Dateien) Zeit-Anzeige verstrichene Zeit (Track), verbleibenden Zeit (Track) oder gesamt Textanzeige Anzeige von CD-TEXT und ID3-Tag-Information

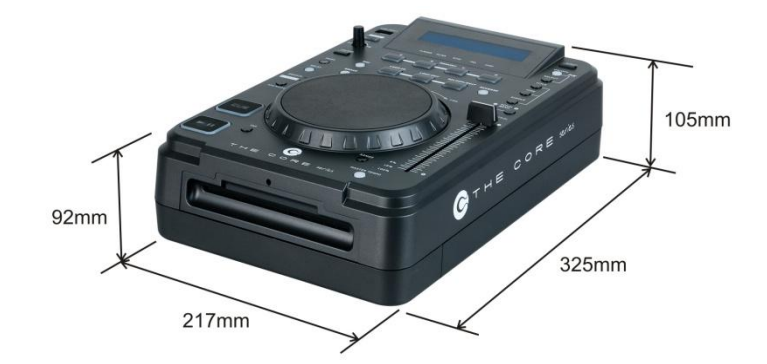

#### **MP3-Format**

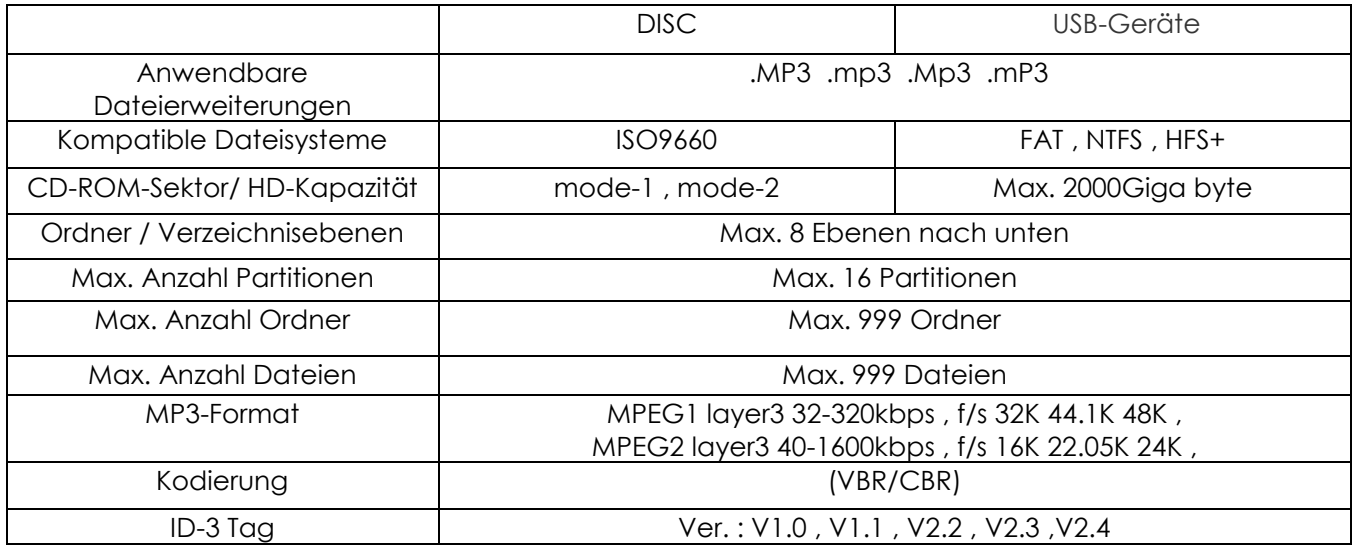

Unangekündigte Änderungen der technischen Daten und des Designs bleiben vorbehalten.

Website: [www.Dap-audio.info](http://www.dap-audio.info/) E-Mail: [service@highlite.nl](mailto:service@highlite.nl)

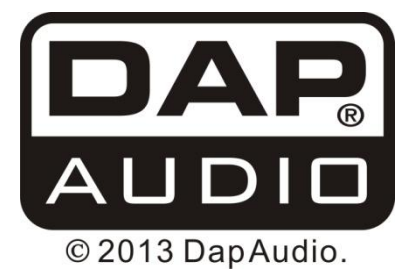